# Frequently Asked Questions about **Rcpp**

Dirk Eddelbuettel Romain François

**Rcpp** version 0.12.4.5 as of April 16, 2016

# **Abstract**

This document attempts to answer the most Frequently Asked Questions (FAQ) regarding the **Rcpp** [\(Eddelbuettel, François,](#page-17-0) [Allaire, Ushey, Kou, Chambers, and Bates,](#page-17-0) [2016;](#page-17-0) [Eddelbuettel and François,](#page-17-1) [2011;](#page-17-1) [Eddelbuettel,](#page-17-2) [2013\)](#page-17-2) package.

# **Contents**

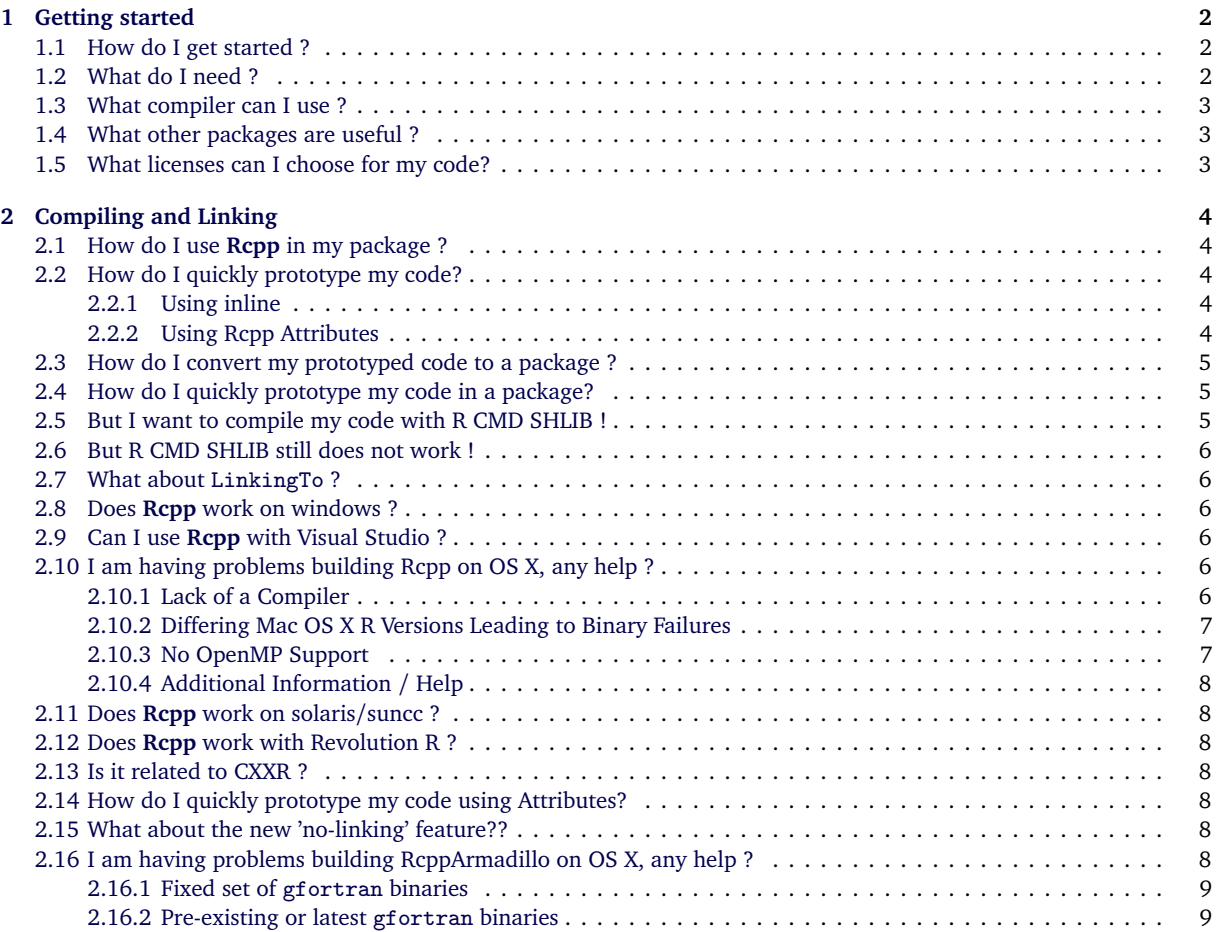

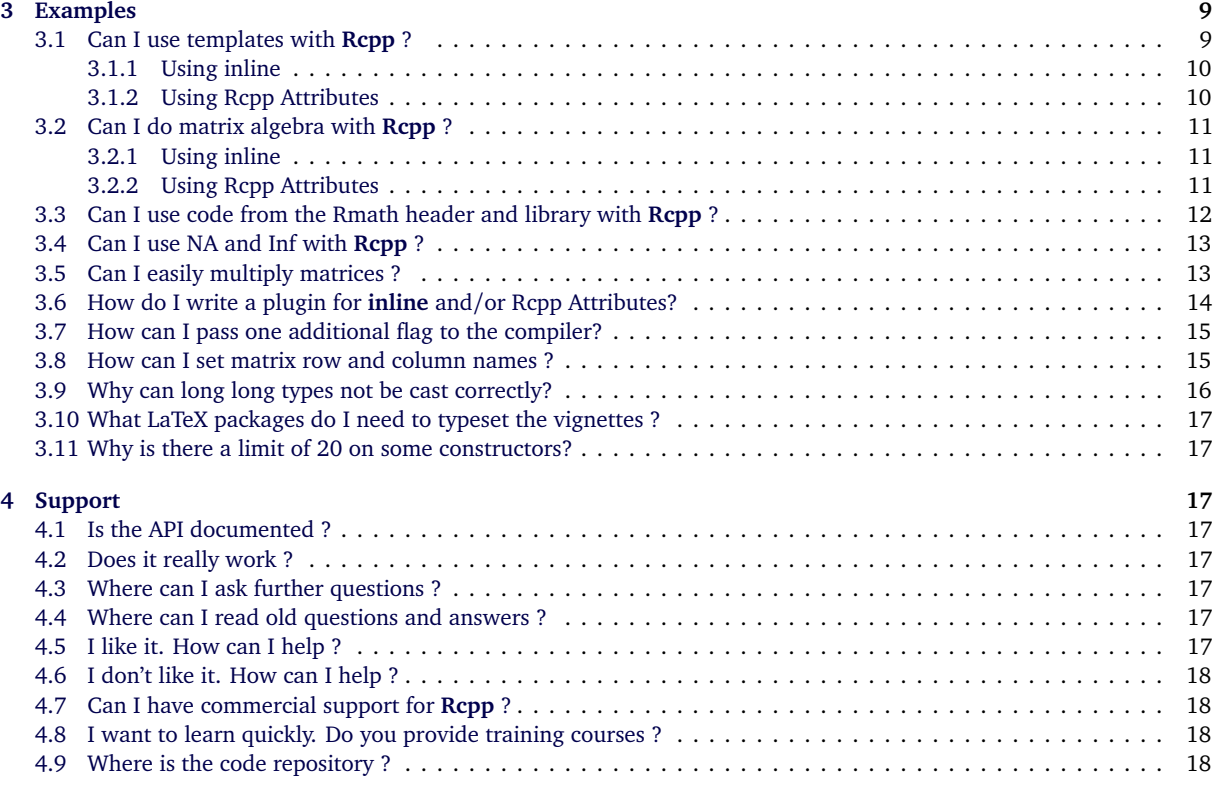

# <span id="page-1-0"></span>**1 Getting started**

# <span id="page-1-1"></span>**1.1 How do I get started ?**

If you have **Rcpp** installed, please execute the following command in R to access the introductory vignette (which is a variant of the [Eddelbuettel and François](#page-17-1) [\(2011\)](#page-17-1) paper) for a detailed introduction:

```
> vignette("Rcpp-introduction")
```
If you do not have **Rcpp** installed, the document should also be available whereever you found this document, i.e., on every mirror of CRAN site.

# <span id="page-1-2"></span>**1.2 What do I need ?**

Obviously, R must be installed. **Rcpp** provides a C++ API as an extension to the R system. As such, it is bound by the choices made by R and is also influenced by how R is configured.

In general, the standard environment for building a CRAN package from source (particularly when it contains  $C$  or  $C++$ code) is required. This means one needs:

- a development environment with a suitable compiler (see below), header files and required libraries;
- R should be built in a way that permits linking and possibly embedding of R; this is typically ensured by the -enable-shared-lib option;
- standard development tools such as make etc.

Also see the [RStudio documentation](http://www.rstudio.com/ide/docs/packages/prerequisites) on pre-requisites for R package development.

#### <span id="page-2-0"></span>**1.3 What compiler can I use ?**

On almost all platforms, the GNU Compiler Collection (or gcc, which is also the name of its C language compiler) has to be used along with the corresponding  $g++$  compiler for the  $C++$  language. A minimal suitable version is a final 4.2. $*$  release; earlier 4.2.\* were lacking some  $C++$  features (and even 4.2.1, still used on OS X as the last gcc release), has issues).

Generally speaking, the default compilers on all the common platforms are suitable. Specific per-platform notes:

- **Windows** users need the Rtools package from the site maintained by Duncan Murdoch which contains all the required tools in a single package; complete instructions specific to Windows are in the 'R Administration' manual [\(R Development](#page-17-7) [Core Team,](#page-17-7) [2015a,](#page-17-7) Appendix D). As of August 2014, it still installs the  $gcc/g++ 4.6.*$  compiler which limits the ability to use modern C++ standards so only s-std=c++0x is supported. R 3.1.0 and above detect this and set appropriate flags.
- **OS X** users, as noted in the 'R Administration' manual [\(R Development Core Team,](#page-17-7) [2015a,](#page-17-7) Appendix C.4), need to install the Apple Developer Tools (e.g., [Xcode](https://itunes.apple.com/us/app/xcode/id497799835?mt=12) (OS  $X \le 10.8$ ) or [Xcode Command Line Tools](https://developer.apple.com/library/ios/technotes/tn2339/_index.html) (OS  $X \ge 10.9$ ) (as well as gfortran if R or Fortran-using packages are to be built); also see FAQ [2.10](#page-5-4) and FAQ [2.16](#page-7-6) below. Depending on whether on OS X release before or after Mavericks is used, different additional installation may be needed. Consult the r-sig-mac list (and its archives) for (current) details.
- **Linux** user need to install the standard developement packages. Some distributions provide helper packages which pull in all the required packages; the r-base-dev package on Debian and Ubuntu is an example.

The clang and clang++ compilers from the LLVM project can also be used. On Linux, they are inter-operable with gcc et al. On OS X, they are unfortunately not ABI compatible. The clang++ compiler is interesting as it emits much more comprehensible error messages than g++ (though g++ 4.8 and 4.9 have caught up).

The Intel icc family has also been used successfully as its output files can also be combined with those from gcc.

#### <span id="page-2-1"></span>**1.4 What other packages are useful ?**

Additional packages that we have found useful are

- **inline** which is invaluable for direct compilation, linking and loading of short code snippets—but now effectively superseded by the Rcpp Attributes (see FAQ [2.2.2](#page-3-4) and FAQ [2.14\)](#page-7-4) feature provided by **Rcpp**;
- **RUnit** is used for unit testing; the package is recommended and will be needed to re-run some of our tests but it is not strictly required during use of **Rcpp**;

**rbenchmark** to run simple timing comparisons and benchmarks; it is also recommended but not required.

**microbenchmark** is an alternative for benchmarking.

**devtools** can help the process of building, compiling and testing a package but it too is entirely optional.

#### <span id="page-2-2"></span>**1.5 What licenses can I choose for my code?**

The **Rcpp** package is licensed under the terms of the [GNU GPL 2 or later,](http://www.gnu.org/licenses/gpl-2.0.html) just like R itself. A key goal of the **Rcpp** package is to make extending R more seamless. But by linking your code against R (as well as **Rcpp**), the combination is bound by the GPL as well. This is very clearly stated at the [FSF website:](https://www.gnu.org/licenses/gpl-faq.html#GPLStaticVsDynamic)

Linking a GPL covered work statically or dynamically with other modules is making a combined work based on the GPL covered work. Thus, the terms and conditions of the GNU General Public License cover the whole combination.

So you are free to license your work under whichever terms you find suitable (provided they are GPL-compatible, see the [FSF site for details\)](http://www.gnu.org/licenses/licenses.html). However, the combined work will remain under the terms and conditions of the GNU General Public License. This restriction comes from both R which is GPL-licensed as well as from **Rcpp** and whichever other GPL-licensed components you may be linking against.

# <span id="page-3-0"></span>**2 Compiling and Linking**

### <span id="page-3-1"></span>**2.1 How do I use Rcpp in my package ?**

**Rcpp** has been specifically designed to be used by other packages. Making a package that uses **Rcpp** depends on the same mechanics that are involved in making any R package that use compiled code — so reading the Writing R Extensions manual [\(R Development Core Team,](#page-17-8) [2015b\)](#page-17-8) is a required first step.

Further steps, specific to **Rcpp**, are described in a separate vignette.

> vignette("Rcpp-package")

# <span id="page-3-2"></span>**2.2 How do I quickly prototype my code?**

There are two toolchains which can help with this:

- The older one is provided by the **inline** package and described in Section [2.2.1.](#page-3-3)
- Starting with **Rcpp** 0.10.0, the Rcpp Attributes feature (described in Section [2.2.2\)](#page-3-4) offered an even easier alternative via the function [evalCpp](http://www.rdocumentation.org/packages/Rcpp/functions/evalCpp), [cppFunction](http://www.rdocumentation.org/packages/Rcpp/functions/cppFunction) and [sourceCpp](http://www.rdocumentation.org/packages/Rcpp/functions/sourceCpp).

The next two subsections show an example each.

#### <span id="page-3-3"></span>**2.2.1 Using inline**

The **inline** package [\(Sklyar, Murdoch, Smith, Eddelbuettel, and François,](#page-17-9) [2015\)](#page-17-9) provides the functions [cfunction](http://www.rdocumentation.org/packages/inline/functions/cfunction) and [cxxfunction](http://www.rdocumentation.org/packages/inline/functions/cxxfunction). Below is a simple function that uses accumulate from the  $(C++)$  Standard Template Library to sum the elements of a numeric vector.

```
> fx \leq cxxfunction(signature(x = "numeric"),
+ 'NumericVector xx(x);
     return wrap(std::accumulate(xx.begin(), xx.end(), 0.0));',
+ plugin = "Rcpp")
> res <- fx(\text{seq}(1, 10, \text{ by}=0.5))> res
[1] 104.5
```
One might want to use code that lives in a  $C_{++}$  file instead of writing the code in a character string in R. This is easily achieved by using [readLines](http://www.rdocumentation.org/packages/base/functions/readLines):

```
> fx <- cxxfunction(signature(), paste(readLines("myfile.cpp"), collapse="\n"),
+ plugin = "Rcpp")
```
The verbose argument of [cxxfunction](http://www.rdocumentation.org/packages/inline/functions/cxxfunction) is very useful as it shows how **inline** runs the show.

#### <span id="page-3-4"></span>**2.2.2 Using Rcpp Attributes**

Rcpp Attributes [\(Allaire, Eddelbuettel, and François,](#page-17-10) [2015\)](#page-17-10), and also discussed in FAQ [2.14](#page-7-4) below, permits an even easier route to integrating R and C++. It provides three key functions. First, [evalCpp](http://www.rdocumentation.org/packages/Rcpp/functions/evalCpp) provide a means to evaluate simple C++ expression which is often useful for small tests, or to simply check if the toolchain is set up correctly. Second, [cppFunction](http://www.rdocumentation.org/packages/Rcpp/functions/cppFunction) can be used to create C++ functions for R use on the fly. Third, RcppsourceCpp can integrate entire files in order to define multiple functions.

The example above can now be rewritten as:

```
> cppFunction('double accu(NumericVector x) {
   return(std::accumulate(x.begin(), x.end(), 0.0));
}')
> res <- accu(seq(1, 10, by=0.5))> res
[1] 104.5
```
The [cppFunction](http://www.rdocumentation.org/packages/Rcpp/functions/cppFunction) parses the supplied text, extracts the desired function names, creates the required scaffolding, compiles, links and loads the supplied code and makes it available under the selected identifier.

Similarly, [sourceCpp](http://www.rdocumentation.org/packages/Rcpp/functions/sourceCpp) can read in a file and compile, link and load the code therein.

#### <span id="page-4-0"></span>**2.3 How do I convert my prototyped code to a package ?**

Since release 0.3.5 of **inline**, one can combine FAQ [2.2.1](#page-3-3) and FAQ [2.1.](#page-3-1) See help("package.skeleton-methods") once **inline** is loaded and use the skeleton-generating functionality to transform a prototyped function into the minimal structure of a package. After that you can proceed with working on the package in the spirit of FAQ [2.1.](#page-3-1)

Rcpp Attributes [\(Allaire et al.,](#page-17-10) [2015\)](#page-17-10) also offers a means to convert functions written using Rcpp Attributes into a function via the [compileAttributes](http://www.rdocumentation.org/packages/Rdoc/functions/compileAttributes) function; see the vignette for details.

### <span id="page-4-1"></span>**2.4 How do I quickly prototype my code in a package?**

The simplest way may be to work directly with a package. Changes to both the R and  $C_{++}$  code can be compiled and tested from the command line via:

```
$ R CMD INSTALL mypkg && Rscript --default-packages=mypkg -e 'someFunction-
ToTickle(3.14)'
```
This first installs the packages, and then uses the command-line tool [Rscript](http://www.rdocumentation.org/packages/utils/functions/Rscript) (which ships with R) to load the package, and execute the R expression following the -e switch. Such an expression can contain multiple statements separated by semicolons. [Rscript](http://www.rdocumentation.org/packages/utils/functions/Rscript) is available on all three core operating systems.

On Linux, one can also use r from the littler package by Horner and Eddelbuettel which is an alternative front end to R designed for both #! (hashbang) scripting and command-line use. It has slightly faster start-up times than [Rscript](http://www.rdocumentation.org/packages/utils/functions/Rscript); and both give a guaranteed clean slate as a new session is created.

The example then becomes

\$ R CMD INSTALL mypkg && r -l mypkg -e 'someFunctionToTickle(3.14)'

The -l option calls 'suppressMessages(library(mypkg))' before executing the R expression. Several packages can be listed, separated by a comma.

More choice are provide by the **devtools** package, and by using RStudio. See the respective documentation for details.

# <span id="page-4-2"></span>**2.5 But I want to compile my code with R CMD SHLIB !**

The recommended way is to create a package and follow FAQ [2.1.](#page-3-1) The alternate recommendation is to use **inline** and follow FAQ [2.2.1](#page-3-3) because it takes care of all the details.

However, some people have shown that they prefer not to follow recommended guidelines and compile their code using the traditional R CMD SHLIB. To do so, we need to help SHLIB and let it know about the header files that **Rcpp** provides and the  $C++$  library the code must link against.

On the Linux command-line, you can do the following:

```
$ export PKG_LIBS='Rscript -e "Rcpp:::LdFlags()"' # if Rcpp older than 0.11.0
$ export PKG_CXXFLAGS='Rscript -e "Rcpp:::CxxFlags()"'
$ R CMD SHLIB myfile.cpp
```
which first defines and exports two relevant environment variables which R CMD SHLIB then relies on. On other operating systems, appropriate settings may have to be used to define the environment variables.

This approach corresponds to the very earliest ways of building programs and can still be found in some deprecated documents (as *e.g.* some of Dirk's older 'Intro to HPC with R' tutorial slides). It is still not recommended as there are tools and automation mechanisms that can do the work for you.

**Rcpp** versions 0.11.0 or later can do with the definition of PKG\_LIBS as a user-facing library is no longer needed (and hence no longer shipped with the package). One still needs to set PKG\_CXXFLAGS to tell R where the **Rcpp** headers files are located.

Once R CMD SHLIB has created the dyanmically-loadable file (with extension .so on Linux, .dylib on OS X or .dll on Windows), it can be loaded in an R session via [dyn.load](http://www.rdocumentation.org/packages/base/functions/dyn.load), and the function can be executed via [.Call](http://www.rdocumentation.org/packages/base/functions/.Call). Needless to say, we *strongly* recommend using a package, or at least Rcpp Attributes as either approach takes care of a lot of these tedious and error-prone manual steps.

#### <span id="page-5-0"></span>**2.6 But R CMD SHLIB still does not work !**

We have had reports in the past where build failures occurred when users had non-standard code in their  $\gamma$ . Rprofile or Rprofile.site (or equivalent) files.

If such code emits text on stdout, the frequent and implicit invocation of Rscript -e "..." (as in FAQ [2.5](#page-4-2) above) to retrieve settings directly from **Rcpp** will fail.

You may need to uncomment such non-standard code, or protect it by wrapping it inside if (interactive()), or possibly try to use Rscript -vanilla instead of plain Rscript.

#### <span id="page-5-1"></span>**2.7 What about** LinkingTo **?**

R has only limited support for cross-package linkage.

We now employ the LinkingTo field of the DESCRIPTION file of packages using **Rcpp**. But this only helps in having R compute the location of the header files for us.

The actual library location and argument still needs to be provided by the user. How to do so has been shown above, and we recommned you use either FAQ [2.1](#page-3-1) or FAQ [2.2.1](#page-3-3) both which use the **Rcpp** function Rcpp:::LdFlags().

If and when LinkingTo changes and lives up to its name, we will be sure to adapt **Rcpp** as well.

An important change arrive with **Rcpp** release 0.11.0 and concern the automatic registration of functions; see Section [2.15](#page-7-5) below.

#### <span id="page-5-2"></span>**2.8 Does Rcpp work on windows ?**

Yes of course. See the Windows binaries provided by CRAN.

# <span id="page-5-3"></span>**2.9 Can I use Rcpp with Visual Studio ?**

Not a chance.

And that is not because we are meanies but because R and Visual Studio simply do not get along. As **Rcpp** is all about extending R with C++ interfaces, we are bound by the available toolchain. And R simply does not compile with Visual Studio. Go complain to its vendor if you are still upset.

### <span id="page-5-4"></span>**2.10 I am having problems building Rcpp on OS X, any help ?**

There are three known issues regarding Rcpp build problems on OS X. If you are building packages with RcppArmadillo, there is yet another issue that is addressed separately in FAQ [2.16](#page-7-6) below.

#### <span id="page-5-5"></span>**2.10.1 Lack of a Compiler**

By default, OS X does not ship with an active compiler. To enable a compiler one must either install [Xcode](https://itunes.apple.com/us/app/xcode/id497799835?mt=12) (OS  $X \le 10.8$ ) or [Xcode Command Line Tools](https://developer.apple.com/library/ios/technotes/tn2339/_index.html) (OS  $X \ge 10.9$ ). We will focus on the later as the installation requires the use of Terminal and the install size is significantly less than the prior, which is setup using an installer.

To install XCode Command Line Tools, one must do the following:

- 1. Open Terminal found in /Applications/Utilities/
- 2. Type the following:

\$ xcode-**select** --**install**

- 3. Press "Install" on the window that pops up.
- 4. After the installation is complete, type the following in Terminal to ensure the installation was successful:

\$ gcc --version

After major system updates, e.g. going from version 10.11 to 10.12, you may need to accept the terms and licenses associated the the Xcode command line tools prior to being allowed to compile again.

To do so, open the Terminal found in /Applications/Utilities/ and type:

\$ git

Press spacebar to move down to the end of the file. There, you should see a prompt asking whether or not you accept the terms via either "Yes" or "No". Enter "Yes" if you agree to the terms to have the command line tools reactivated.

#### <span id="page-6-0"></span>**2.10.2 Differing Mac OS X R Versions Leading to Binary Failures**

There are currently two distinct versions of R for OS X. The first version is a legacy version meant for Mac OS X 10.6 (Snow Leopard) - 10.8 (Mountain Lion). The second version is for more recent system Mac OS X 10.9 (Mavericks), 10.10 (Yosemite), 10.11 (El Capitan). The distinction comes as a result of a change in the compilers shipped with the operating system. As a result, avoid sending package binaries if it is known that your collaborators are working on older systems as the R binaries for these two versions will not be able to mix.

#### <span id="page-6-1"></span>**2.10.3 No OpenMP Support**

The OS X operating environment lacks the ability to parallelize sections of code using the [OpenMP](http://openmp.org/wp/) standard. As a result, make sure to protect any reference to OpenMP. In this case, protect the inclusion of headers with:

```
#ifdef _OPENMP
  #include <omp.h>
#endif
```
And when one goes to parallelize portions of code use:

```
#ifdef _OPENMP
     // multithreaded OpenMP version of code
#else
     // single-threaded version of code
#endif
```
Doing so will enable the parallelization of the process on Linux and Windows. In the event that Apple enables OpenMP later on, this code will also allow for parallelization to occur.

The reason for the lack of OpenMP support is because under OS X, you are not using the gcc compiler. Instead, all the requests are being redirected to llvm. As of LLVM 3.7, the [community initiative](https://clang-omp.github.io/) to enable OpenMP has been merged into the [official branch.](http://openmp.llvm.org/) Thus, there is hope in the next release of Xcode (around WWDC in June 2016) that OpenMP will work on OS X.

#### <span id="page-7-0"></span>**2.10.4 Additional Information / Help**

Below are additional resources that provide information regarding compiling Rcpp code on OS X.

- 1. A helpful post was provided by Brian Ripley regarding the use of compiling R code with OS X in April 2014 [on the](https://stat.ethz.ch/pipermail/r-sig-mac/2014-April/010835.html) [r-sig-mac](https://stat.ethz.ch/pipermail/r-sig-mac/2014-April/010835.html) list, which is generally recommended for OS X-specific questions and further consultation.
- 2. Another helpful write-up for installation / compilation on OS X Mavericks is provided [by the BioConductor project.](http://www.bioconductor.org/developers/how-to/mavericks-howto/)
- 3. Lastly, another resource that exists for installation / compilation help is provided at [http://thecoatlessprofessor.](http://thecoatlessprofessor.com/programming/r-compiler-tools-for-rcpp-on-os-x/) [com/programming/r-compiler-tools-for-rcpp-on-os-x/](http://thecoatlessprofessor.com/programming/r-compiler-tools-for-rcpp-on-os-x/).

**Note:** If you are running into trouble compiling code with RcppArmadillo, please also see FAQ [2.16](#page-7-6) listed below.

#### <span id="page-7-1"></span>**2.11 Does Rcpp work on solaris/suncc ?**

Yes, it generally does. But as we do not have access to such systems, some issues persist on the CRAN test systems.

#### <span id="page-7-2"></span>**2.12 Does Rcpp work with Revolution R ?**

We have not tested it yet. **Rcpp** might need a few tweaks to work with the compilers used by Revolution R (if those differ from the defaults).

#### <span id="page-7-3"></span>**2.13 Is it related to CXXR ?**

CXXR is an ambitious project that aims to totally refactor the R interpreter in C++. There are a few similaritites with **Rcpp** but the projects are unrelated.

CXXR and **Rcpp** both want R to make more use of  $C++$  but they do it in very different ways.

### <span id="page-7-4"></span>**2.14 How do I quickly prototype my code using Attributes?**

**Rcpp** version 0.10.0 and later offer a new feature 'Rcpp Attributes' which is described in detail in its own vignette [\(Allaire](#page-17-10) [et al.,](#page-17-10) [2015\)](#page-17-10). In short, it offers functions [evalCpp](http://www.rdocumentation.org/packages/Rcpp/functions/evalCpp), [cppFunction](http://www.rdocumentation.org/packages/Rcpp/functions/cppFunction) and [sourceCpp](http://www.rdocumentation.org/packages/Rcpp/functions/sourceCpp) which extend the functionality of the [cxxfunction](http://www.rdocumentation.org/packages/Rcpp/functions/cxxfunction) function.

#### <span id="page-7-5"></span>**2.15 What about the new 'no-linking' feature??**

Starting with **Rcpp** 0.11.0, functionality provided by **Rcpp** and used by packages built with **Rcpp** accessed via the registration facility offered by R (and which is used by **lme4** and **Matrix**, as well as by **xts** and **zoo**). This requires no effort from the user / programmer, and even frees us from explicit linking instruction. In most cases, the files src/Makevars and src/Makevars.win can now be removed. Exceptions are the use of **RcppArmadillo** (which needs an entry PKG\_LIBS=\$(LAPACK\_LIBS) \$(BLAS\_LIBS) \$(FLIBS)) and packages linking to external libraries they use.

But for most packages using **Rcpp**, only two things are required:

- an entry in DESCRIPTION such as Imports: Rcpp (which may be versioned as in Imports: Rcpp (>= 0.11.0)), and
- an entry in NAMESPACE to ensure **Rcpp** is correctly instantiated, for example importFrom(Rcpp, evalCpp).

The name of the symbol does really matter; once one symbol is important all should be available.

# <span id="page-7-6"></span>**2.16 I am having problems building RcppArmadillo on OS X, any help ?**

Odds are your build failures are due to the absence of gfortran and its associated libraries. The errors that you may receive are related to either:

#### **"-lgfortran"** or **"-lquadmath"**

To rectify the root of these errors, there are two options available. The first option is to download and use a fixed set of gfortran binaries that are used to compile R for OS X (e.g. given by the maintainers of the OS X build). The second option is to either use pre-existing gfortran binaries on your machine or download the latest.

#### <span id="page-8-0"></span>**2.16.1 Fixed set of** gfortran **binaries**

Within this option, you will install a pre-compiled gfortran binary from [r.research.att.com/libs/](http://r.research.att.com/libs/). The binary listed here was compiled by Simon Urbanek the maintainer of the OS X R versions.

To install the pre-compiled gfortran binary, do the following:

- 1. Open Terminal found in /Applications/Utilities/
- 2. Type the following:

```
curl -O http://r.research.att.com/libs/gfortran-4.8.2-darwin13.tar.bz2
sudo tar fvxz gfortran-4.8.2-darwin13.tar.bz2 -C /
```
For more information on this error, please see TheCoatlessProfessor's [Rcpp, RcppArmadillo and OS X Mavericks](http://thecoatlessprofessor.com/programming/rcpp-rcpparmadillo-and-os-x-mavericks-lgfortran-and-lquadmath-error/) ["-lgfortran" and "-lquadmath" error.](http://thecoatlessprofessor.com/programming/rcpp-rcpparmadillo-and-os-x-mavericks-lgfortran-and-lquadmath-error/)

#### <span id="page-8-1"></span>**2.16.2 Pre-existing or latest** gfortran **binaries**

Most OS X users that have a pre-existing gfortran binaries or want the latest version, typically use a custom packaging solution to install gfortran; [macports](https://www.macports.org/), [homebrew](http://brew.sh/), and [fink](http://www.finkproject.org/) are the usual suspects here. In general, we recommend using homebrew, and we provide a short set of instructions for installing gfortran below.

After installing homebrew by [following the instructions here,](http://brew.sh/) you can install the latest version of gfortran with: brew install gcc

Note that gfortran is available as part of the gcc 'formula' by default and cannot be downloaded separately, but one can freely use gfortran with Apple (or LLVM) clang compilers (as used by default on OS X since Mavericks).

You may need to set the FLIBS variable in your /.R/Makevars to point to the location of the gfortran library paths. A solution is outlined [on StackOverflow,](http://stackoverflow.com/questions/29992066/rccp-warning-directory-not-found-for-option-l-usr-local-cellar-gfortran-4-8/29993906#29993906) but the relevant details are copied in brief here.

In short, you want to add this entry to your /.R/Makevars:

```
FLIBS=`gfortran -print-search-dirs | grep ^libraries: | sed 's|libraries: =||' | sed 's|:| -L|g' | sed 's|^|-L|'`
```
This invocation explicitly asks and constructs the library link paths from the gfortran's reported search paths, and produces a set of paths suitable to be passed to FLIBS. Rwill then search these paths when attempting to locate e.g libgfortran when compiling **RcppArmadillo** or other FORTRAN-dependent code.

Also see FAQ [2.10](#page-5-4) above, and the links provided in that answer. In the event the above solution does not satisfy all the OS X build problems.

# <span id="page-8-2"></span>**3 Examples**

The following questions were asked on the [Rcpp-devel](https://lists.r-forge.r-project.org/cgi-bin/mailman/listinfo/rcpp-devel) mailing list, which is our preferred place to ask questions as it guarantees exposure to a number of advanced Rcpp users. The [StackOverflow tag for rcpp](http://stackoverflow.com/questions/tagged/rcpp) is an alternative; that site is also easily searchable.

Several dozen fully documented examples are provided at the [Rcpp Gallery](http://gallery.rcpp.org) – which is also open for new contributions.

#### <span id="page-8-3"></span>**3.1 Can I use templates with Rcpp ?**

*I'm curious whether one can provide a class definition inline in an R script and then initialize an instance of the class and call a method on the class, all inline in R.*

This question was initially about using templates with **inline**, and we show that (older) answer first. It is also easy with Rcpp Attributes which is what we show below.

#### <span id="page-9-0"></span>**3.1.1 Using inline**

Most certainly, consider this simple example of a templated class which squares its argument:

```
inc <- 'template <typename T>
        class square : public std::unary_function<T,T> {
        public:
            T operator()( T t) const { return t*t ;}
        };
       '
src \leftarrow '
       double x = \text{Rcpp}: as<double>(xs);
       int i = \text{Rcpp}: as<sub>int</sub>>(is);
       square<double> sqdbl;
       square<int> sqint;
       return Rcpp::DataFrame::create(Rcpp::Named("x", sqdbl(x)),
                                         Rcpp::Named("i", sqint(i)));
       '
fun <- cxxfunction(signature(xs="numeric", is="integer"),
                    body=src, include=inc, plugin="Rcpp")
fun(2.2, 3L)
```
### <span id="page-9-1"></span>**3.1.2 Using Rcpp Attributes**

We can also use 'Rcpp Attributes' [\(Allaire et al.,](#page-17-10) [2015\)](#page-17-10)—as described in FAQ [2.2.2](#page-3-4) and FAQ [2.14](#page-7-4) above. Simply place the following code into a file and use [sourceCpp](http://www.rdocumentation.org/packages/Rcpp/functions/sourceCpp) on it. It will even run the R part at the end.

```
#include <Rcpp.h>
template <typename T> class square : public std::unary_function<T,T> {
public:
    T operator()( T t) const { return t*t ;}
};
// [[Rcpp::export]]
Rcpp::DataFrame fun(double x, int i) {
       square<double> sqdbl;
       square<int> sqint;
       return Rcpp::DataFrame::create(Rcpp::Named("x", sqdbl(x)),
                                        Rcpp::Named("i", sqint(i)));
}
/*** R
fun(2.2, 3L)
*/
```
#### <span id="page-10-0"></span>**3.2 Can I do matrix algebra with Rcpp ?**

*Rcpp allows element-wise operations on vector and matrices through operator overloading and STL interface, but what if I want to multiply a matrix by a vector, etc ...*

Currently, **Rcpp** does not provide binary operators to allow operations involving entire objects. Adding operators to **Rcpp** would be a major project (if done right) involving advanced techniques such as expression templates. We currently do not plan to go in this direction, but we would welcome external help. Please send us a design document.

However, we have developed the **RcppArmadillo** package [\(Eddelbuettel, François, and Bates,](#page-17-11) [2015;](#page-17-11) [Eddelbuettel and](#page-17-12) [Sanderson,](#page-17-12) [2014\)](#page-17-12) that provides a bridge between **Rcpp** and **Armadillo** [\(Sanderson,](#page-17-13) [2010\)](#page-17-13). **Armadillo** supports binary operators on its types in a way that takes full advantage of expression templates to remove temporaries and allow chaining of operations. That is a mouthful of words meaning that it makes the code go faster by using fiendishly clever ways available via the so-called template meta programming, an advanced C++ technique. Also, the **RcppEigen** package [\(Bates and](#page-17-14) [Eddelbuettel,](#page-17-14) [2013\)](#page-17-14) provides an alternative using the [Eigen](http://eigen.tuxfamily.org) template library.

#### <span id="page-10-1"></span>**3.2.1 Using inline**

The following example is adapted from the examples available at the project page of Armadillo. It calculates  $x' \times Y^{-1} \times z$ 

```
// copy the data to armadillo structures
arma::colvec x = Rcpp::as\langle arma::colvec>(x_+);arma::mat Y = Rcpp::as\langle arma::mat\rangle(Y_ ;
arma::colvec z = Rcpp::as\langle arma::colvec>(z_-);// calculate the result
double result = arma::as\_scalar(arma::trans(x) * arma::inv(Y) * z);// return it to R
return Rcpp::wrap( result );
```
If stored in a file myfile.cpp, we can use it via **inline**:

```
> fx <- cxxfunction(signature(x_="numeric", Y_="matrix", z_="numeric" ),
+ paste(readLines("myfile.cpp"), collapse="\n"),
+ plugin="RcppArmadillo" )
> fx(1:4, diag(4), 1:4)
```
The focus is on the code  $arma::trans(x) * arma::inv(Y) * z$ , which performs the same operation as the R code t(x) %\*% solve(Y) %\*% z, although Armadillo turns it into only one operation, which makes it quite fast. Armadillo benchmarks against other C++ matrix algebra libraries are provided on [the Armadillo website.](http://arma.sourceforge.net/speed.html)

It should be noted that code below depends on the version 0.3.5 of **inline** and the version 0.2.2 of **RcppArmadillo**

#### <span id="page-10-2"></span>**3.2.2 Using Rcpp Attributes**

We can also write the same example for use with Rcpp Attributes:

#### #include <RcppArmadillo.h>

```
// [[Rcpp::depends(RcppArmadillo)]]
// [[Rcpp::export]]
double fx(arma::colvec x, arma::mat Y, arma::colvec z) {
    // calculate the result
    double result = arma::as\_scalar(arma::trans(x) * arma::inv(Y) * z);return result;
}
/*** R
fx(1:4, diag(4), 1:4)
*/
```
Here, the additional Rcpp::depends(RcppArmadillo) ensures that code can be compiled against the **RcppArmadillo** header, and that the correct libraries are linked to the function built from the supplied code example.

Note how we do not have to concern ourselves with conversion; R object automatically become (Rcpp)Armadillo objects and we can focus on the single computing a (scalar) result.

# <span id="page-11-0"></span>**3.3 Can I use code from the Rmath header and library with Rcpp ?**

*Can I call functions defined in the Rmath header file and the standalone math library for R–as for example the random number generators?*

Yes, of course. This math library exports a subset of R, but **Rcpp** has access to much more. Here is another simple example. Note how we have to use and instance of the RNGScope class to set and re-set the random-number generator. This also illustrates Rcpp sugar as we are using a vectorised call to rnorm. Moreover, because the RNG is reset, the two calls result in the same random draws. If we wanted to control the draws, we could explicitly set the seed after the RNGScope object has been instantiated.

```
> fx <- cxxfunction(signature(),
+ 'RNGScope();
                  return rnorm(5, 0, 100);',
+ plugin="Rcpp")
> set.seed(42)
> f<sub>X</sub>()[1] 137.09584 -56.46982 36.31284 63.28626 40.42683
> f<sub>X</sub>()[1] -10.612452 151.152200 -9.465904 201.842371 -6.271410
```
Newer versions of Rcpp also provide the actual Rmath function in the R namespace, *i.e.* as R::rnorm(m,s) to obtain a scalar random variable distributed as *N*(*m*,*s*).

Using Rcpp Attributes, this can be as simple as

```
> cppFunction('Rcpp::NumericVector ff(int n) { return rnorm(n, 0, 100); }')
> set.seed(42)
> ff(5)
[1] 137.09584 -56.46982 36.31284 63.28626 40.42683
> ff(5)
[1] -10.612452 151.152200 -9.465904 201.842371 -6.271410
> set.seed(42)
> rnorm(5, 0, 100)
[1] 137.09584 -56.46982 36.31284 63.28626 40.42683
> rnorm(5, 0, 100)
[1] -10.612452 151.152200 -9.465904 201.842371 -6.271410
```
This illustrates the Rcpp Attributes adds the required RNGScope object for us. It also shows how setting the seed from R affects draws done via C++ as well as R, and that identical random number draws are obtained.

# <span id="page-12-0"></span>**3.4 Can I use NA and Inf with Rcpp ?**

*R knows about NA and Inf. How do I use them from C++?*

Yes, see the following example:

```
> src <- 'Rcpp::NumericVector v(4);
       v[0] = R_N = m f; // -\text{Inf}v[1] = NA\_REAL; // NA
       v[2] = R_P\cos\ln f; // Inf
       v[3] = 42; // see the Hitchhiker Guide
       return Rcpp::wrap(v);'
> fun <- cxxfunction(signature(), src, plugin="Rcpp")
> fun()
[1] -Inf NA Inf 42
```
Similarly, for Rcpp Attributes:

#include <Rcpp.h>

```
// [[Rcpp::export]]
Rcpp::NumericVector fun(void) {
      Rcpp::NumericVector v(4);v[0] = R_N e^{int}; \quad \frac{1}{I}<br>v[1] = NA_R EAL; \quad \frac{1}{I}v[1] = NA\_REAL;v[2] = R_P \cos \ln f; // Inf<br>v[3] = 42; // see
                                  v[3] = 42; // see the Hitchhiker Guide
      return v;
}
```
# <span id="page-12-1"></span>**3.5 Can I easily multiply matrices ?**

*Can I multiply matrices easily?*

Yes, via the **RcppArmadillo** package which builds upon **Rcpp** and the wonderful Armadillo library described above in FAQ [3.2:](#page-10-0)

```
> txt <- 'arma::mat Am = Rcpp::as< arma::mat >(A);
       arma::mat Bm = Rcpp::as<arma::mat>(B);return Rcpp::wrap( Am * Bm );'
> mmult <- cxxfunction(signature(A="numeric", B="numeric"),
+ body=txt, plugin="RcppArmadillo")
> A \leq matrix(1:9, 3, 3)> B <- matrix(9:1, 3, 3)
> C < - mmult(A, B)
```
Armadillo supports a full range of common linear algebra operations. The **RcppEigen** package provides an alternative using the [Eigen](http://eigen.tuxfamily.org) template library. Rcpp Attributes, once again, makes this even easier:

```
#include <RcppArmadillo.h>
// [[Rcpp::depends(RcppArmadillo)]]
// [[Rcpp::export]]
arma::mat mult(arma::mat A, arma::mat B) {
    return A*B;
}
/*** R
A <- matrix(1:9, 3, 3)
B <- matrix(9:1, 3, 3)
mult(A,B)
*/
```
which can be built, and run, from R via a simple [sourceCpp](http://www.rdocumentation.org/packages/Rcpp/functions/sourceCpp) call—and will also run the small R example at the end.

## <span id="page-13-0"></span>**3.6 How do I write a plugin for inline and/or Rcpp Attributes?**

*How can I create my own plugin for use by the inline package?*

Here is an example which shows how to it using GSL libraries as an example. This is merely for demonstration, it is also not perfectly general as we do not detect locations first—but it serves as an example:

```
> gslrng <- '
int seed = Repp::as<int>(par);
gsl_rng_env_setup();
gsl_rng *r = gsl_rng_alloc (gsl_rng_default);
gsl_rng_set (r, (unsigned long) seed);
double v = gsl_rng_get(r);
gsl_rng_free(r);
return Rcpp::wrap(v);'
> plug <- Rcpp:::Rcpp.plugin.maker(
      include before = "Hinclude <math>\langle</math>gsl/gsl_rng.h<sup>+</sup>,\texttt{libs = paste("-L/usr/local/lib/R/site-library/Rcpp/lib -lRcpp",}+ "-Wl,-rpath,/usr/local/lib/R/site-library/Rcpp/lib",
                    + "-L/usr/lib -lgsl -lgslcblas -lm"))
> registerPlugin("gslDemo", plug )
> fun <- cxxfunction(signature(par="numeric"), gslrng, plugin="gslDemo")
> \text{fun}(0)
```
Here the Rcpp function Rcpp.plugin.maker is used to create a plugin 'plug' which is then registered, and subsequently used by **inline**.

The same plugins can be used by Rcpp Attributes as well.

### <span id="page-14-0"></span>**3.7 How can I pass one additional flag to the compiler?**

*How can I pass another flag to the* g++ *compiler without writing a new plugin?*

The quickest way is to modify the return value from an existing plugin. Here we use the default one from **Rcpp** itself in order to pass the new flag -std=c++0x. As it does not set the PKG\_CXXFLAGS variable, we simply assign this. For other plugins, one may need to append to the existing values instead.

```
> myplugin <- getPlugin("Rcpp")
> myplugin$env$PKG_CXXFLAGS <- "-std=c++11"
> f <- cxxfunction(signature(), settings=myplugin, body='
     std::vector\times double> x = \{ 1.0, 2.0, 3.0 \}; // fails without -std=c++0xreturn Rcpp::wrap(x);+ ')
> f()
```
For Rcpp Attributes, the attributes Rcpp:: plugin() can be used. Currently supported plugins are for C++11 as well as for OpenMP.

#### <span id="page-14-1"></span>**3.8 How can I set matrix row and column names ?**

*Ok, I can create a matrix, but how do I set its row and columns names?*

Pretty much the same way as in R itself: We define a list with two character vectors, one each for row and column names, and assign this to the dimnames attribute:

```
> src <-Rcpp::NumericMatrix x(2,2);
 x.fill(42); \sqrt{2} // or more interesting values
 Rcpp::List dimnms = // two vec. with static names
     Rcpp::List::create(Rcpp::CharacterVector::create("cc", "dd"),
                      Rcpp::CharacterVector::create("ee", "ff"));
 // and assign it
 x.attr("dimnames") = dimnms;return(x);
> fun <- cxxfunction(signature(), body=src, plugin="Rcpp")
> fun()
```
The same logic, but used with Rcpp Attributes:

```
#include <Rcpp.h>
// [[Rcpp::export]]
Rcpp::List fun(void) {
    Rcpp::NumericMatrix x(2,2);
    x.fill(42);<br>Repp::List dimnms = \frac{1}{2} // or more interesting values
                                                 Rcpp::List dimnms = // two vec. with static names
         Rcpp::List::create(Rcpp::CharacterVector::create("cc", "dd"),
                               Rcpp::CharacterVector::create("ee", "ff"));
     // and assign it
     x.attr("dimnames") = dimnms;return(x);
}
```
#### <span id="page-15-0"></span>**3.9 Why can long long types not be cast correctly?**

That is a good and open question. We rely on the basic R types, notably integer and numeric. These can be cast to and from C++ types without problems. But there are corner cases. The following example, contributed by a user, shows that we cannot reliably cast long types (on a 64-bit machines).

```
> BigInts <- cxxfunction(signature(),
+ 'std::vector<long> bigints;
   bigints.push_back(12345678901234567LL);
   bigints.push_back(12345678901234568LL);
   Rprintf("Difference of %1d\\n", 12345678901234568LL - 12345678901234567LL);
   return wrap(bigints);', plugin="Rcpp", includes="#include <vector>")
> retval<-BigInts()
> stopifnot(length(unique(retval)) == 2)
```
While the difference of one is evident at the  $C++$  level, it is no longer present once cast to R. The 64-bit integer values get cast to a floating point types with a 53-bit mantissa. We do not have a good suggestion or fix for casting 64-bit integer values: 32-bit integer values fit into integer types, up to 53 bit precision fits into numeric and beyond that truly large integers may have to converted (rather crudely) to text and re-parsed. Using a different representation as for example from the [GNU Multiple Precision Arithmetic Library](http://gmplib.org/) may be an alternative.

# <span id="page-16-0"></span>**3.10 What LaTeX packages do I need to typeset the vignettes ?**

*I would like to typeset the vignettes. What do I need?*

The [TeXLive](https://www.tug.org/texlive/) distribution seems to get bigger and bigger. What you need to install may depend on your operating system. Specific per-platform notes:

**Windows** users probably want the [MiKTeX.](http://miktex.org/) Suggestions for a more detailed walk through would be appreciated.

- **OS X** users seem to fall into camps which like or do not like brew / homebrew. One suggestion was to install [MacTeX](https://tug.org/mactex/mactex-download.html) but at approximately 2.5gb (as of January 2016) this is not lightweight.
- **Linux** users probably want the full [TeXLive](https://www.tug.org/texlive/) set from their distribution. On [Debian](http://www.debian.org) these packages are installed to build the R package itself: texlive-base, texlive-latex-base, texlive-generic-recommended, texlive-fonts-recommended, texlive-fonts-extra, texlive-extra-utils, texlive-latex-recommended, texlive-latex-extra. Using texlive-full may be a shortcut. Fedora and other distributions should have similar packages.

#### <span id="page-16-1"></span>**3.11 Why is there a limit of 20 on some constructors?**

*Ok, I would like to pass N object but you only allow 20. How come?*

In essence, and in order to be able to compile it with the largest number of compilers, **Rcpp** is constrained by the older C++ standards which do not support variadic function arguments. So we actually use macros and code generator scripts to explicitly enumerate arguments, and that number has to stop at some limit. We chose 20.

A good discussion is available at [this StackOverflow question](http://stackoverflow.com/questions/27371543) concering data.frame creation with **Rcpp**. One solution offers a custom ListBuilder class to circumvent the limit; another suggests to simply nest lists.

# <span id="page-16-2"></span>**4 Support**

# <span id="page-16-3"></span>**4.1 Is the API documented ?**

You bet. We use doxygen to generate html, latex and man page documentation from the source. The html documentation is available for [browsing,](http://dirk.eddelbuettel.com/code/rcpp/html/index.html) as a [very large pdf file,](http://dirk.eddelbuettel.com/code/rcpp/Rcpp_refman.pdf) and all three formats are also available a zip-archives: [html,](http://dirk.eddelbuettel.com/code/rcpp/rcpp-doc-html.zip) [latex,](http://dirk.eddelbuettel.com/code/rcpp/rcpp-doc-latex.zip) and [man.](http://dirk.eddelbuettel.com/code/rcpp/rcpp-doc-man.zip)

#### <span id="page-16-4"></span>**4.2 Does it really work ?**

We take quality seriously and have developped an extensive unit test suite to cover many possible uses of the **Rcpp** API. We are always on the look for more coverage in our testing. Please let us know if something has not been tested enough.

#### <span id="page-16-5"></span>**4.3 Where can I ask further questions ?**

The [Rcpp-devel](https://lists.r-forge.r-project.org/cgi-bin/mailman/listinfo/rcpp-devel) mailing list hosted at R-forge is by far the best place. You may also want to look at the list archives to see if your question has been asked before.

You can also use [Stack Overflow via its 'rcpp' tag.](http://stackoverflow.com/questions/tagged/rcpp)

#### <span id="page-16-6"></span>**4.4 Where can I read old questions and answers ?**

The normal [Rcpp-devel](https://lists.r-forge.r-project.org/cgi-bin/mailman/listinfo/rcpp-devel) mailing list hosting at R-forge contains an archive, which can be [searched via swish.](http://lists.r-forge.r-project.org/mailman/swish.cgi?query=listname=rcpp-devel)

Alternatively, one can also use [Gmane on Rcpp-devel](http://thread.gmane.org/gmane.comp.lang.r.rcpp/) as well as [Mail-Archive on Rcpp-devel](http://www.mail-archive.com/rcpp-devel@lists.r-forge.r-project.org/info.html) both of which offer web-based interfaces, including searching.

#### <span id="page-16-7"></span>**4.5 I like it. How can I help ?**

We maintain a list of [open issues in the Github repository.](https://github.com/RcppCore/Rcpp/issues?state=open) We welcome pull requests and suggest that code submissions come corresponding unit tests and, if applicable, documentation.

If you are willing to donate time and have skills in C++, let us know. If you are willing to donate money to sponsor improvements, let us know too.

You can also spread the word about **Rcpp**. There are many packages on CRAN that use C++, yet are not using **Rcpp**. You could blog about it, or get the word out otherwise.

Last but not least the [Rcpp Gallery](http://gallery.rcpp.org) is open for user contributions.

### <span id="page-17-3"></span>**4.6 I don't like it. How can I help ?**

It is very generous of you to still want to help. Perhaps you can tell us what it is that you dislike. We are very open to *constructive* criticism.

# <span id="page-17-4"></span>**4.7 Can I have commercial support for Rcpp ?**

Sure you can. Just send us an email, and we will be happy to discuss the request.

# <span id="page-17-5"></span>**4.8 I want to learn quickly. Do you provide training courses ?**

Yes. Just send us an email.

# <span id="page-17-6"></span>**4.9 Where is the code repository ?**

From late 2008 to late 2013, we used the [Subversion repository at R-Forge](https://r-forge.r-project.org/scm/?group_id=155) which contained **Rcpp** and a number of related packages. It still has the full history as well as number of support files.

We have since switched to a [Git repository at Github](http://github.com/RcppCore/Rcpp) for **Rcpp** (as well as for **RcppArmadillo** and **RcppEigen**).

# **References**

- <span id="page-17-10"></span>J. J. Allaire, Dirk Eddelbuettel, and Romain François. *Rcpp Attributes*, 2015. URL [http://CRAN.R-Project.org/package=](http://CRAN.R-Project.org/package=Rcpp) [Rcpp](http://CRAN.R-Project.org/package=Rcpp). Vignette included in R package Rcpp.
- <span id="page-17-14"></span>Douglas Bates and Dirk Eddelbuettel. Fast and elegant numerical linear algebra using the RcppEigen package. *Journal of Statistical Software*, 52(5):1–24, 2013. URL <http://www.jstatsoft.org/v52/i05/>.
- <span id="page-17-2"></span>Dirk Eddelbuettel. *Seamless R and C++ Integration with Rcpp*. Use R! Springer, New York, 2013. ISBN 978-1-4614-6867-7.
- <span id="page-17-1"></span>Dirk Eddelbuettel and Romain François. Rcpp: Seamless R and C++ integration. *Journal of Statistical Software*, 40(8): 1–18, 2011. URL <http://www.jstatsoft.org/v40/i08/>.
- <span id="page-17-12"></span>Dirk Eddelbuettel and Conrad Sanderson. RcppArmadillo: Accelerating R with high-performance C++ linear algebra. *Computational Statistics and Data Analysis*, 71:1054–1063, March 2014. doi: 10.1016/j.csda.2013.02.005. URL <http://dx.doi.org/10.1016/j.csda.2013.02.005>.
- <span id="page-17-11"></span>Dirk Eddelbuettel, Romain François, and Douglas Bates. *RcppArmadillo: Rcpp integration for Armadillo templated linear algebra library*, 2015. URL <http://CRAN.R-Project.org/package=RcppArmadillo>. R package version 0.6.200.2.0.
- <span id="page-17-0"></span>Dirk Eddelbuettel, Romain François, JJ Allaire, Kevin Ushey, Qiang Kou, John Chambers, and Douglas Bates. *Rcpp: Seamless R and C++ Integration*, 2016. URL <http://CRAN.R-Project.org/package=Rcpp>. R package version 0.12.4.
- <span id="page-17-7"></span>R Development Core Team. *R Installation and Administration*. R Foundation for Statistical Computing, Vienna, Austria, 2015a. URL <http://CRAN.R-Project.org/doc/manuals/R-admin.html>.
- <span id="page-17-8"></span>R Development Core Team. *Writing R extensions*. R Foundation for Statistical Computing, Vienna, Austria, 2015b. URL <http://CRAN.R-Project.org/doc/manuals/R-exts.html>.
- <span id="page-17-13"></span>Conrad Sanderson. Armadillo: An open source C++ algebra library for fast prototyping and computationally intensive experiments. Technical report, NICTA, 2010. URL <http://arma.sf.net>.
- <span id="page-17-9"></span>Oleg Sklyar, Duncan Murdoch, Mike Smith, Dirk Eddelbuettel, and Romain François. *inline: Inline C, C++, Fortran function calls from R*, 2015. URL <http://CRAN.R-Project.org/package=inline>. R package version 0.3.14.